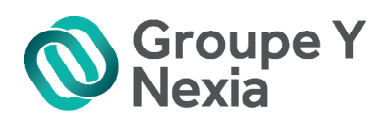

# Être FEC compatible !

Le guide du FEC Édition 2017

© ATH - Droits réservés 1 Edition 2016 / 2017

de chéric interes

# MON EXPERT EN LIGNE

# DES SOLUTIONS EN LIGNE POUR **OPTIMISER** LA GESTION DE VOTRE ENTREPRISE !

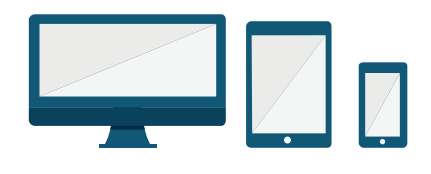

- **GAGNER EN PRODUCTIVITÉ**
- **A** ÊTRE ACCOMPAGNÉ
- **A** MAÎTRISER VOS COÛTS
- **A SÉCURISER ET RESPECTER** LA LÉGISLATION

# NOS SOLUTIONS

# **MA COMPTABILITÉ EN LIGNE**

Tous vos outils comptables disponibles en temps réel. Ma comptabilité en ligne est une solution innovante en interaction directe avec votre expert-comptable sans contrainte et en toute simplicité.

Ma comptabilité en ligne c'est aussi des modules complémentaires sans coût supplémentaire : Tableaux de bord, GED et Gestion commerciale.

# **MA PAIF FNI IGNF**

Ma paie en ligne est une solution complète qui vous permet de conjuguer la baisse des coûts de vos bulletins de paie et l'accompagnement par des experts du domaine social. Nous examinons avec vous la répartition des tâches entre le cabinet et votre entreprise.

Notre veille légale et conventionnelle vous garantit une parfaite conformité de vos bulletins de paie.

Interrogez-nous pour découvrir nos solutions en ligne.

www.groupey.fr

# **SOMMAIRE**

# 1 . FEC : Notions clés

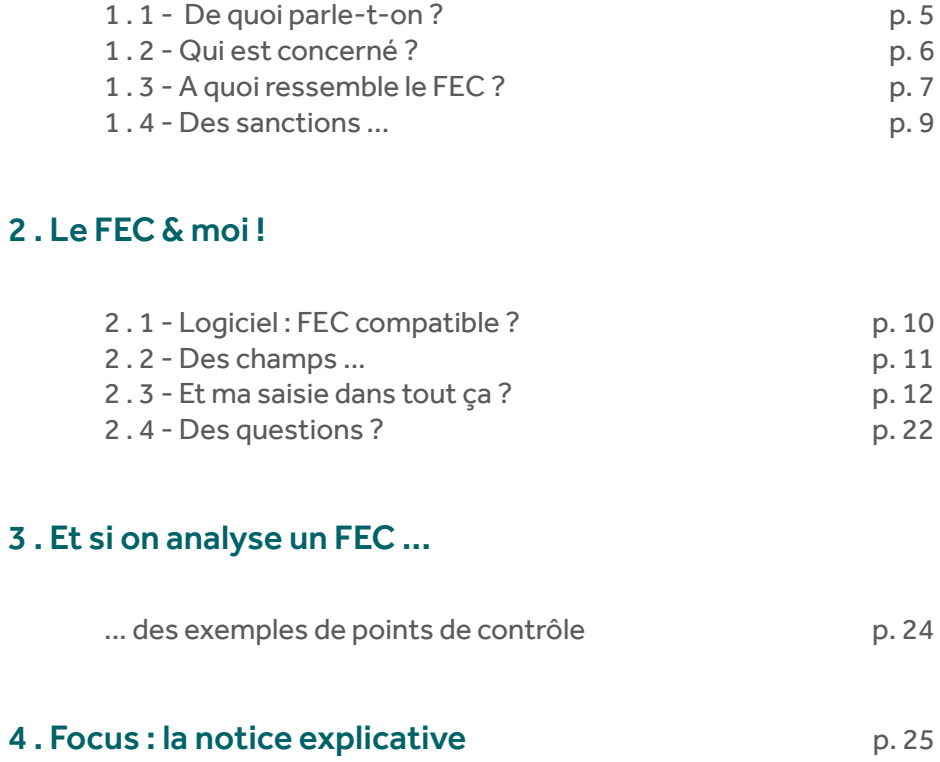

Le Fichier des Ecritures Comptables est obligatoire depuis le 1er janvier 2014.

Ainsi, tout contribuable tenant sa comptabilité sur système informatique doit satisfaire à une obligation dite de « présentation de comptabilité ».

### **Les objectifs de ce guide sont :**

- d'expliquer le contenu du FEC,
- de vous informer sur les éléments devant figurer dans le FEC,
- de donner une méthologie sur les éléments attendus par l'Administration fiscale,
- de mettre en lumière des bonnes pratiques pour vous assurer de la conformité de votre comptabilité en fonction du FEC.

La rédaction de ce guide se veut volontairement abordable afin de rester succincte et informative.

N'hésitez pas à nous contacter pour de plus amples informations.

# 1 - FEC : Notions clés ...

# I.1 - De quoi parle-t-on ?

Les entreprises qui font l'objet d'un contrôle fiscal sont dans l'obligation de remettre à l'Administration fiscale leur comptabilité sous format numérique. C'est le FEC !

# Fichier des Ecritures Comptables = FEC

En d'autres termes, en cas de contrôle fiscal, vous devez remettre au contrôleur, votre comptabilité par le biais d'un fichier informatique.

Ce fichier doit respecter certaines règles pour être conforme avec ce qu'attend l'Administration fiscale.

Et c'est là que réside la difficulté, car votre fichier FEC doit non seulement contenir des champs d'informations obligatoires, mais il faut également que votre saisie comptable soit correctement réalisée pour obtenir des champs correctement renseignés.

L'objectif affiché du FEC est de permettre à l'Administration fiscale de gagner en temps et en efficacité dans la réalisation de ses contrôles.

En effet, le fait d'avoir un fichier informatique rend possible une automatisation des opérations de contrôle, et donc un meilleur rendu des différentes anomalies présentes dans la comptabilité.

Plus besoin pour le contrôleur d'effectuer des sondages pour trouver les erreurs, un algorithme établira un compte rendu exhaustif de tous les points susceptibles de faire l'objet d'une attention particulière.

Le but de ce guide est de vous permettre d'être FEC compatible !

# I.2 - Qui est concerné ?

Pour savoir si vous êtes concernés par le FEC, il faut vous poser les questions suivantes :

- Ai-je l'obligation de tenir et de présenter des documents comptables ?
- Est-ce que j'utilise des systèmes informatisés pour tenir ma comptabilité ?

La réponse est « **Oui** » aux deux questions ? **Alors vous êtes concernés par le FEC !**

Autrement dit, si votre comptabilité est susceptible de faire l'objet d'un contrôle fiscal et que vous utilisez l'informatique pour saisir vos données, vous devez être en mesure de remettre un FEC en cas de contrôle de l'Administration fiscale.

# **A SAVOIR**

- Aucun critère de taille ne s'applique : TPE ou grandes entreprises **-> mêmes obligations !**
- Les contribuables imposés à l'IR ou à l'IS au titre des Bénéfices Industriels et commerciaux (BIC) sont également soumis au FEC, mais aussi les Bénéfices Non Commerciaux (BNC) et les Bénéfices Agricoles (BA).

Les seuls contribuables qui n'ont pas l'obligation de remettre un FEC sont :

- Ceux qui tiennent une comptabilité manuelle (papier),
- Et les entreprises agricoles au régime du forfait.

## **DES QUESTIONS ?**

#### **Est-ce vraiment certain que les BNC sont concernés ?**

Oui, les BNC sont bien concernés car ils ont l'obligation de tenir une comptabilité ou bien un registre des recettes et dépenses.

#### **Les sociétés civiles sont-elles soumises à cette obligation ?**

Si on part du principe qu'elles sont susceptibles de faire l'objet d'un contrôle fiscal, alors, oui, les sociétés civiles doivent avoir un FEC.

Mais, il existe une exception pour celles qui ne comportent que des associés imposables au titre des revenus fonciers, à condition qu'aucune option à la TVA n'existe pour un immeuble ; dans ce cas, la non-présentation du FEC est tolérée.

#### **Et les associations ?**

Si l'association a soit :

- une activité commerciale,
- une activité lucrative,
- une activité commerciale ou lucrative accessoire qui est supérieure au seuil de franchise de 60.000  $\notin$

#### Deux situations sont envisageables :

- L'association tient une seule comptabilité où sont regroupées les opérations à but non lucratif et les opérations à but lucratif, dans ce cas, le FEC fournit comportera toutes les opérations de l'association,
- L'association tient deux comptabilités séparées, alors le FEC ne concernera que les opérations de la partie à but lucratif.

# I.3 - A quoi ressemble le FEC ?

Tout d'abord, le FEC se présente sous la forme d'un fichier informatique unique par exercice. Le format de ce fichier est de type .txt et il doit être nommé de la manière suivante :

Numéro de siren de l'entreprise concernée, suivi de la mention FEC et de la date de clôture de l'exercice en question, ce qui donne :

#### XXXXXXXXXFECAAAAMMJJ

par exemple : 251632756FEC20151231

-> ce FEC appartient à l'entreprise dont le numéro de Siren est le 251 632 756 pour l'exercice clos au 31/12/2015.

Les écritures présentes dans le FEC y sont numérotées chronologiquement de manière croissante, sans rupture, ni inversion dans la séquence. Le fichier est réalisé après opération d'inventaire, les écritures de centralisation ne font pas partie du FEC.

Pour chaque écriture, le FEC doit indiquer obligatoirement de 18 à 22 champs (selon la catégorie du contribuable) en respectant un ordre précis et un formalisme normé pour la codification des informations, comme : format de date, caractères utilisés … 18 champs étant le minimum de champs présents dans le fichier FEC.

### **A NOTER**

Comme certaines codifications peuvent être utilisées, le FEC doit être accompagné d'une notice explicative, qui doit comporter toutes les informations nécessaires à la bonne compréhension des codifications utilisées !

#### **CONSEIL**

Assurez-vous de bien avoir en votre possession la notice explicative contenant le détail de la codification utilisée.

Par exemple :

« Je suis une entreprise tenue au secret professionnel vis-à-vis de mes clients, j'ai donc établi une codification des noms de mes clients pour ne pas avoir à les donner à mon cabinet comptable. Dans ce cas, je dois remettre directement à l'Administration une notice qui explique mon système de codification de façon à ce qu'elle puisse correctement interpréter mes comptes clients. »

#### **Mais physiquement à quoi ressemble un FEC ?**

Le FEC se présente sous la forme d'un fichier de type excel, comportant un tableau comprenant au minimum 18 colonnes et autant de lignes que d'écritures présentent dans la comptabilité.

#### **Extrait d'un FEC :**

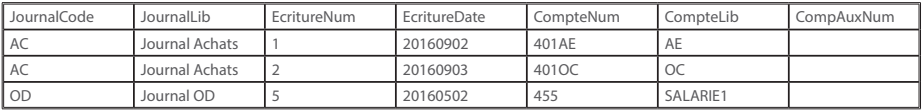

# I.4 - Des sanctions ...

#### **Que se passe-t-il en cas de non-respect de l'obligation de remise du FEC ?**

Une sanction pour défaut de présentation est prévue ! Elle s'élève à 5 000 € ou bien si la rectification dépasse les 5 000 € alors une majoration de 10 % des droits mis à la charge du contribuable est appliquée.

#### **-> Pour éviter cela, mieux vaut anticiper !**

N'attendez pas d'avoir un contrôle fiscal pour générer vos fichiers FEC, mais pensez à générer vos FEC à chaque exercice clos ainsi qu'à produire la notice explicative qui doit accompagner chacun de vos FEC !

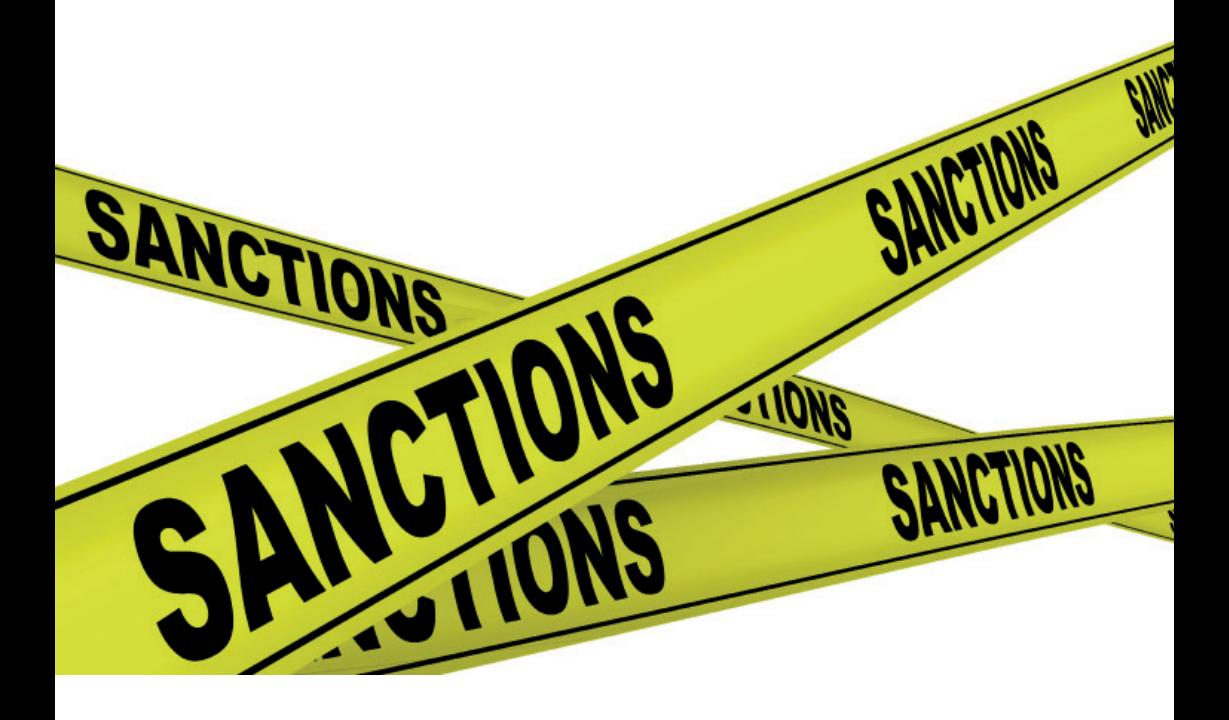

# 2 – Le FEC et moi !

# 2.1 - Logiciel : FEC compatible ?

Votre logiciel de tenue comptable doit être conforme au FEC.

Les principaux éditeurs de logiciels comptables garantissent cette compatibilité, mais attention aux versions anciennes des logiciels qui elles ne sont pas forcément toutes FEC compatibles, les mises à jour doivent absolument avoir été faites.

Il convient également de faire attention aux logiciels de gestion, qui sont la plupart du temps accessible en mode SaaS (via internet). Vous devez vous assurer qu'ils respectent bien les normes du FEC, si ce n'est pas le cas, en fin d'exercice vous serez dans l'impossibilité de générer votre fichier FEC !

Votre logiciel doit nécessairement proposer soit un outil, soit une fonction permettant de générer un FEC.

En cas de doute, n'hésitez pas à interroger votre cabinet comptable pour vérifier que la compatibilité FEC de votre logiciel.

# 2.2 - Des champs …

Comme vous l'aurez constaté, le FEC est un tableau constitué d'au minimum 18 champs et au maximum 22 champs.

Ces champs sont codifiés et les données mentionnées dans ces champs doivent respecter cette codification afin d'être correctement interprétées par les logiciels d'analyse.

Voici les règles à respecter pour que vos données soient conformes :

- Certains des champs présentés dans le tableau peuvent rester à blanc s'ils ne sont pas utilisés.

- Les champs 19 à 22 sont obligatoires uniquement en comptabilité de trésorerie pour les bénéfices agricoles (BA) et les bénéfices non commerciaux (BNC).

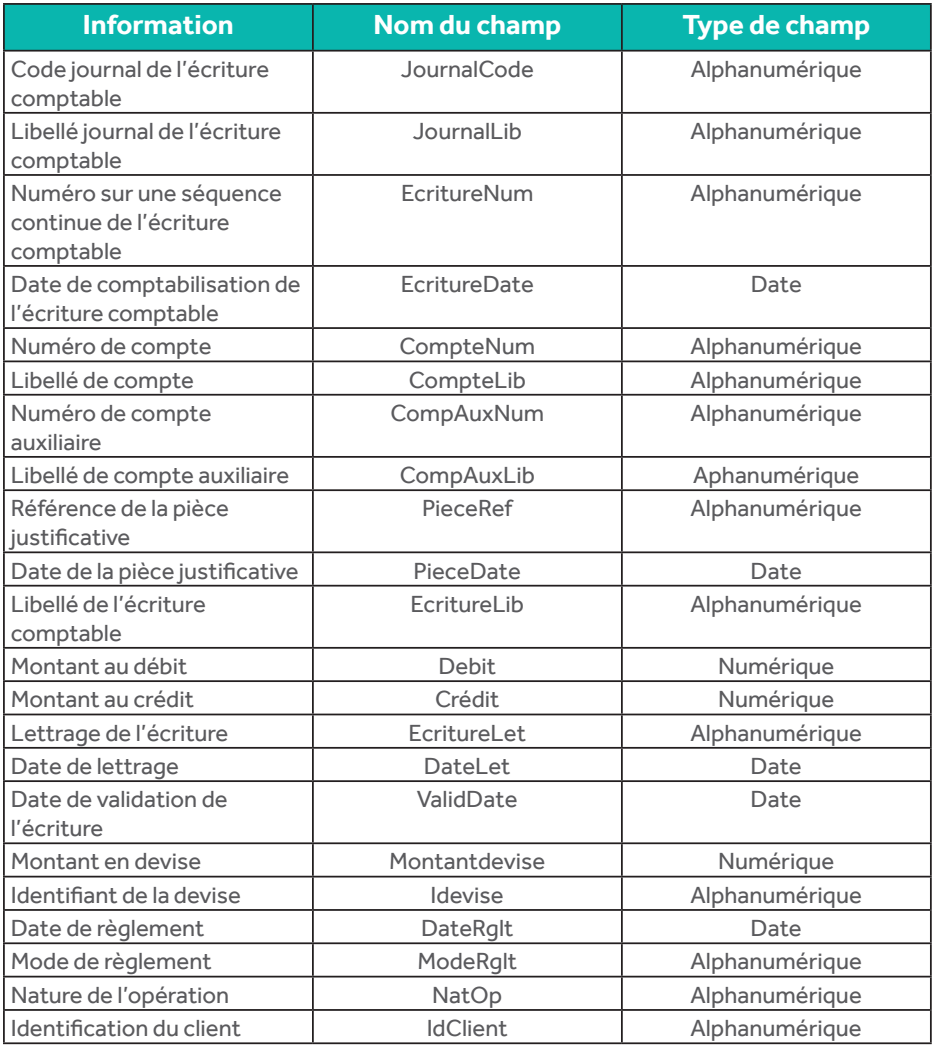

Si votre logiciel ne présente pas les informations « débit » et « crédit », dans ce caslà les champs sont remplacés par « Montant » en Alphanumérique et « Sens » en alphanumérique !

# 2.3 - Et ma saisie dans tout ça ?

Pour être FEC compatible, il est essentiel de respecter certaines règles lors de vos opérations de saisie comptable !

C'est grâce à une saisie comptable efficace que votre FEC sera 100 % conforme.

Voyons en détails comment saisir les bonnes informations, dans les bons champs !

### Champ 1 : le code journal de l'écriture comptable

Dans ce champ doit figurer le code du journal utilisé. Pour cela, vous devez paramétrer dans votre logiciel les journaux que vous souhaitez utiliser.

Il est recommandé d'établir une codification couramment utilisée comme :

- OD : Operations diverses,
- VE : Ventes,
- AC : Achats,
- BQ : Banque,
- TR : Tresorerie,
- -CA : Caisse.

#### **Saisie « FEC compatible »**

Paramétrez correctement votre plan de journaux et ensuite veillez à sélectionner le journal correct avant de commencer à saisir vos opérations comptables !

# Champ 2 : Le libellé journal de l'écriture comptable

Ce champ indique le nom que vous avez donné aux journaux utilisés.

Vous devez paramétrer cette information, dans votre logiciel, en même temps que les codes des journaux du champ 1.

Comme pour les codes des journaux, il est conseillé d'employer des noms couramment utilisés, tout en veillant à les orthographier correctement et à ne pas créer de doublons.

De plus, il vaut mieux ne pas utiliser d'accents ou de caractères spéciaux, ce qui permet d'éviter des incohérences lors de l'export des données.

Les libellés préconisés sont les suivants :

- Achats,
- Ventes,
- Tresorerie,
- Caisse,
- Banque,
- Operations diverses …

### **Saisie « FEC compatible »**

Ne surtout pas avoir plusieurs journaux qui portent le même libellé ! Ce qui arrive fréquemment lorsqu'une entreprise possède des comptes bancaires dans deux banques différentes, il est possible de trouver dans le plan de journaux :

BQ1 : Banque

BQ2 : Banque

# Champ 3 : Le numéro sur une séquence continue de l'écriture

C'est le logiciel comptable qui s'occupe de créer ce numéro !

Il correspond à un numéro de séquence créé automatiquement par le logiciel dès que vous saisissez une écriture comptable.

#### **Saisie « FEC compatible »**

vous n'avez rien à faire, le logiciel s'occupe de tout !

## Champ 4 : La date de comptabilisation de l'écriture comptable

La date de comptabilisation est la date à laquelle l'écriture est saisie sur le logiciel comptable. C'est un champ qui est donc renseigné automatiquement par le logiciel.

Dans le cas où votre logiciel ne prend pas en compte cette date, alors il reportera la date de la pièce justificative.

A noter : l'administration fiscale tolère que la date de comptabilisation soit la date mentionnée sur le justificatif.

#### **Saisie « FEC compatible »**

Faites attention aux saisies qui sont réalisées des jours où l'entreprise ne travaille pas, comme les jours fériés, les samedis et dimanches. Cela peut entraîner un contrôle spécifique de ces écritures.

# Champ 5 : Le numéro de compte

La nomenclature d'un numéro de compte doit être la suivante :

- Les 3 premiers caractères sont de type numérique et doivent être ceux issus du Plan Comptable Général ou ceux d'un plan comptable spécifique homologué par l'Autorité des Normes Comptables,
- Les caractères suivants peuvent être alphanumériques.

Attention à ne pas utiliser un trop grand nombre de numéro de compte, cela peut rendre une comptabilité difficilement lisible.

### **Saisie « FEC compatible »**

Assurez-vous d'avoir un plan comptable harmonisé. Par exemple, n'ayez pas des numéros de comptes clients numériques pour certains clients et alphanumériques pour d'autres.

# Champ 6 : Le libellé de compte

Ce libellé doit correspondre au libellé mentionné dans le plan comptable général ou dans le plan comptable spécifique, le cas échéant.

Mieux vaut éviter l'usage d'accents ou de caractères spéciaux.

### **Saisie « FEC compatible »**

Attention à ne pas utiliser le même libellé pour deux comptes différents, cela arrive parfois dans les comptes clients ou fournisseurs, par exemple :

> 41100233 -> CERAPHIN 41100264 -> CERAPHIN

# Champ 7 : Le numéro de compte auxiliaire

Ce champ fonctionne comme le champ 5, mais cette fois-ci il concerne les comptes auxiliaires.

On retrouve l'utilisation des comptes auxiliaires pour les comptes de tiers comme les comptes fournisseurs et les comptes clients : 401 et 411.

L'utilisation des comptes de tiers n'est pas obligatoire.

#### **Saisie « FEC compatible »**

Si vous n'utilisez pas de comptes de tiers alors le champ 7 sera à blanc, par contre si vous en utilisez, vous devrez expliquer la codification de ces comptes dans la notice explicative accompagnant le FEC !

# Champ 8 : Le libellé de compte auxiliaire

Même principe que pour le libellé de compte du champ 6, mais cette fois-ci pour les comptes auxiliaires.

### **Saisie « FEC compatible »**

Attention à ne pas avoir de doublons dans les libellés des comptes.

# Champ 9 : La référence de la pièce justificative

Apportez la plus grande attention à la référence de la pièce justificative !

C'est grâce à cette référence que vous allez assurer une piste d'audit fiable vis-à-vis de l'Administration fiscale.

# De quoi parle-t-on?

A chaque écriture comptable correspond une pièce justificative, par exemple une facture est une pièce justificative.

Afin de pouvoir identifier de manière certaine la pièce qui a servi à enregistrer une écriture comptable en particulier, il faut mettre en place un système de numérotation des pièces.

Si vous utilisez un système de numérotation interne, votre système de numérotation doit :

- garantir un numéro unique par pièce justificative,
- être séquentiel, il ne doit pas y avoir de rupture dans l'ordre des numéros.

#### Il existe différents systèmes de numérotation :

- utilisation d'un logiciel qui numérote automatiquement toutes les pièces : dans ce cas, il vous faudra reporter les numéros attribués par le logiciel sur vos documents,
- utilisation des numéros présents sur les factures fournisseurs, …

Vous pouvez choisir librement votre mode de numérotation.

#### **Saisie « FEC compatible »**

Vous devez indiquer votre système de numérotation dans la notice accompagnant votre FEC, afin que l'Administration fiscale puisse en prendre connaissance et le vérifier. D'autre part, veillez à ne pas avoir de doublons dans les numéros et **SURTOUT** à ne pas oublier de saisir le numéro de pièce !

# Champ 10 : La date de la pièce justificative

Cette date correspond à la date que vous saisissez lorsque vous enregistrez une écriture comptable.

Par exemple, lorsque vous devez saisir une facture d'achats, dans le champ « date » de votre logiciel vous indiquez la date qui est mentionnée sur la facture.

C'est donc cette date qui sera reprise dans le FEC.

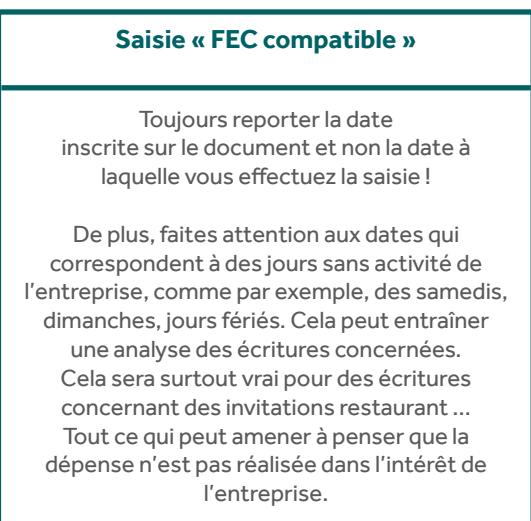

# Champ 11 : Le libellé de l'écriture comptable

Vous devez indiquer un libellé qui correspond aux motifs de l'écriture. Ce libellé doit être concis et permettre l'identification du motif de l'opération.

Apportez un soin particulier aux libellés de vos écritures comptables.

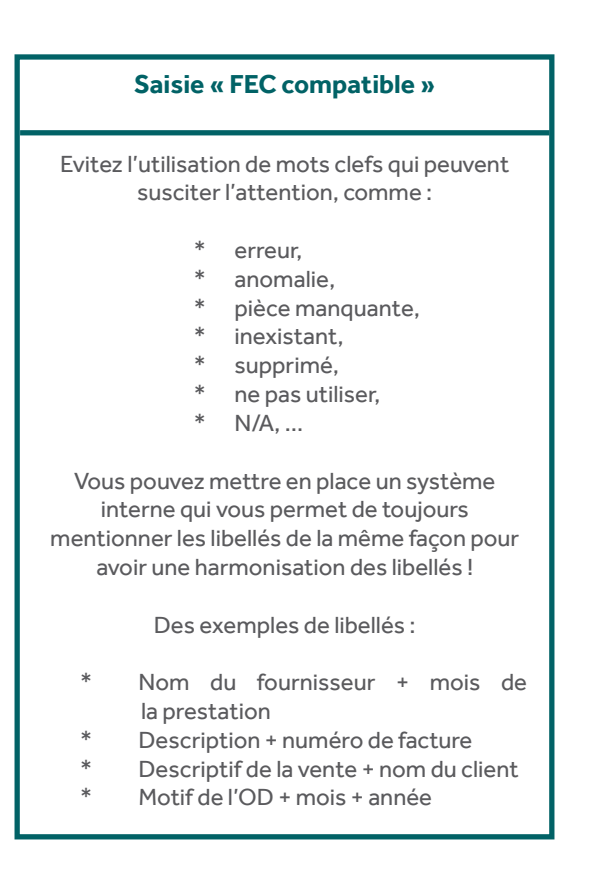

# Champ 12 : Montant au débit

Le format de ce champ doit être uniquement numérique, si vous n'inscrivez rien lors de votre saisie dans la colonne « Débit » le montant inscrit dans le fichier FEC sera « 0 ».

Si votre comptabilité ne comprend pas les champs « Débit » et « Crédit », le champ 12 : « Débit » doit être remplacé par le champ « Montant ».

# Champ 13 : Montant au crédit

Le format de ce champ doit être uniquement numérique, si vous n'inscrivez rien lors de votre saisie dans la colonne « Crédit » le montant inscrit dans le fichier FEC sera « 0 ».

Si votre comptabilité ne comprend pas les champs « Débit » et « Crédit », le champ 13 : « Crédit » doit être remplacé par le champ « Sens ».

### Champ 14 : Le lettrage de l'écriture comptable

Lorsque vous effectuez une opération de lettrage de vos opérations comptables, votre logiciel enregistre des lettres à coté de vos écritures pour les lier (par exemple un règlement avec une facture).

C'est cette information de lettrage qui est reprise dans le fichier FEC.

Vous n'êtes pas obligé d'utiliser cette fonction, dans ce cas, le champ sera à blanc dans le FEC.

## Champ 15 : La date de lettrage

Cette date est enregistrée automatiquement par votre logiciel. Elle correspond à la date à laquelle vous avez réalisé le lettrage de vos opérations comptables.

#### **Saisie « FEC compatible »**

Si vous utilisez un système de lettrage, il vous faudra alors expliquer le fonctionnement de votre lettrage dans la notice explicative accompagnant votre fichier FEC.

# Champ 16 : La date de validation de l'écriture comptable

C'est la date à laquelle l'enregistrement comptable de l'opération a été inscrite au débit ou au crédit du compte, sans possibilité de modification ou suppression ultérieure.

Elle est gérée automatiquement par votre logiciel.

#### **Attention, si vous utilisez le mode « brouillard » dans votre logiciel !**

Tant qu'une écriture est en mode « brouillard » elle n'est pas validée, pensez à valider vos écritures faute de quoi la date de validation de l'écriture sera erronée.

Si votre logiciel ne dispose pas du mode « brouillard » alors les écritures sont validées immédiatement et vous ne pouvez plus les modifier.

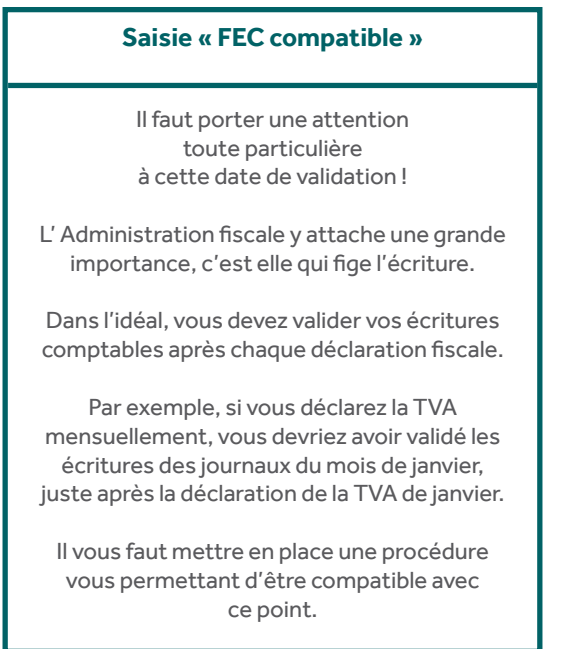

# Champs 17 et 18 concernent l'utilisation de devises

Si vous effectuez des achats en devises étrangères, alors le montant inscrit en devise sera reporté dans le champ 17 et le type de devise sera mentionné au champ 18.

# 2.4 - Des questions, pour être sûr de bien faire …

#### **Comment définir une comptabilité informatisée ?**

A partir du moment où la tenue comptable est réalisée sur informatique alors l'entreprise a une comptabilité informatisée, même si elle n'est que partielle.

#### **La comptabilité auxiliaire est-elle mentionnée dans le FEC ?**

Tout à fait, la comptabilité auxiliaire est recensée dans le FEC dans les champs 7 et 8.

#### **Est-il possible de saisir les cumuls mensuels de tableurs pour les dépenses ou les recettes ?**

Non, ces cumuls ne peuvent pas être repris s'ils proviennent d'un fichier de type tableur. Les opérations doivent être saisies en détail.

Le seul cas où la reprise d'un cumul est possible est lorsque les cumuls proviennent d'un logiciel métier indépendant de la comptabilité.

#### **Pour saisir une note de frais réalisée sur un tableur, est-ce que le détail des frais doit être saisi ?**

Le document issu du tableur peut faire office de pièce justificative ; dans ce cas-là inutile de saisir toutes les dépenses mentionnées dans ce document, vous pouvez simplement effectuer une ventilation en fonction des dépenses réalisées.

#### **Si je n'ai que très peu de factures fournisseurs, est-il possible de ne pas les numéroter ?**

Vous devez être en mesure de justifier les écritures comptables saisies, si toutes vos factures proviennent de fournisseurs différents et que le simple fait d'avoir le nom du fournisseur vous permet de retrouver la pièce justificative cela est possible.

A condition, de mentionner ce système dans la notice explicative qui accompagne votre FEC !

Nous vous recommandons tout de même de numéroter vos pièces justificatives.

#### **Au final, quels sont les champs qui doivent obligatoirement être renseignés et ceux qui peuvent être « à blanc » ?**

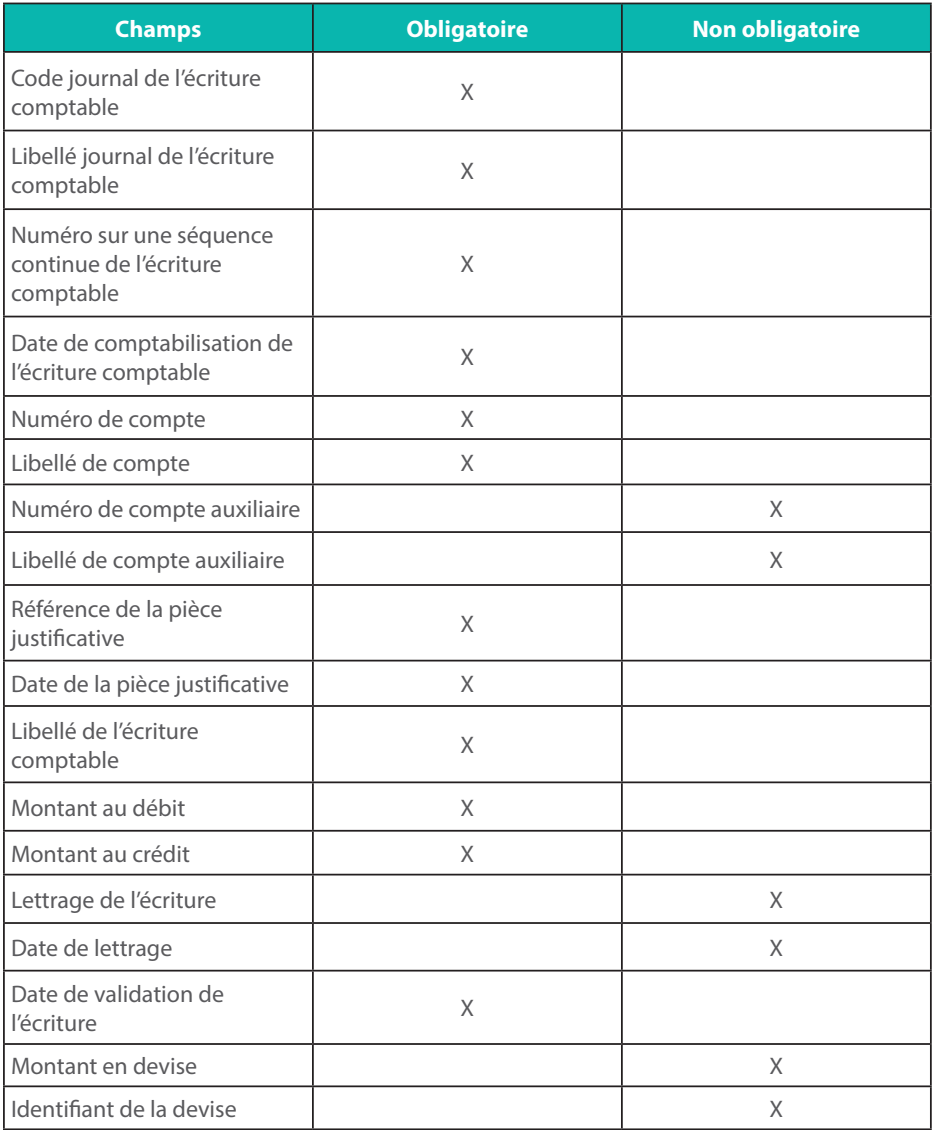

# 3 – Et si on analyse un FEC ...

# … des exemples de points de contrôle

Ces exemples sont des éléments qui apparaissent lors d'une analyse FEC par un logiciel de contrôle. Ils ont pour but d'alerter le contrôleur sur des points susceptibles d'être des anomalies ou des erreurs dans la comptabilité.

## La mention « PAS TICKET » apparaît dans le champ PieceRef

Absences de libellés d'écriture<br>
Taux de TVA incohérents

Présence d'écritures ayant un compte de TVA déductible et un libellé contenant « voiture », « hôtel », « cadeau »

XX écritures saisies un jour férié

Présence de numéros de compte ayant le même libellé

Ecriture de caisse de plus de 3 000 €

Détection de doublons potentiels

Anomalie au niveau du nom du fichier

Incohérences de date

Ecritures non validées

Des écritures ont le même numéro de pièce

Présence de ventes potentielles sans TVA

Mouvements de caisse supérieurs à 1 000 € (seuil légal)

La même écriture comporte des dates de pièces justificatives différentes

Présence de date de validation postérieure à la date de clôture

Existence de rupture dans la numérotation des pièces justificatives

Absence de référence interne

Ecritures de postes de charges de plus de 500 € HT

Une écriture comporte des dates de comptabilisation différentes

# 4 - Focus : la notice explicative ...

#### Chaque Fichier FEC doit être accompagné de sa notice explicative !

Ce document est destiné à aider l'Administration fiscale à comprendre les particularités de la comptabilité de l'entreprise concernée.

Il vous est vivement conseillé de rédiger cette notice et de l'archiver avec votre fichier FEC de l'exercice concerné. N'attendez pas d'être prévenu d'un contrôle fiscal pour rédiger ce document.

#### Les principaux éléments qui doivent être mentionnés sont les suivants :

- Tout élément qui nécessite une explication, de façon à ne pas attirer l'attention du vérificateur,
- Toutes les codifications qui ont été utilisées, tout au long de l'exercice, doivent être détaillées. Vous devez fournir des informations explicites,
- Si vous utilisez des comptes de tiers, veillez à indiquer quelle est la codification des numéros de compte choisie,
- Pour les références des pièces justificatives, le vérificateur doit trouver toutes les informations indispensables à la compréhension de votre système de numérotation,
- Si vous utilisez la fonction de lettrage, pensez également à indiquer le fonctionnement du lettrage, mentionnez son paramétrage,
- Si vous utilisez des règles de comptabilisation spécifiques, comme le report de cumuls provenant d'un logiciel métier externe à la comptabilité, ...

La notice explicative est une véritable feuille de route qui permet de décrypter toutes les informations contenues dans le FEC.

A la fin de chaque exercice comptable, nous vous conseillons de mettre à jour votre notice explicative.

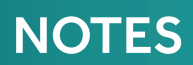

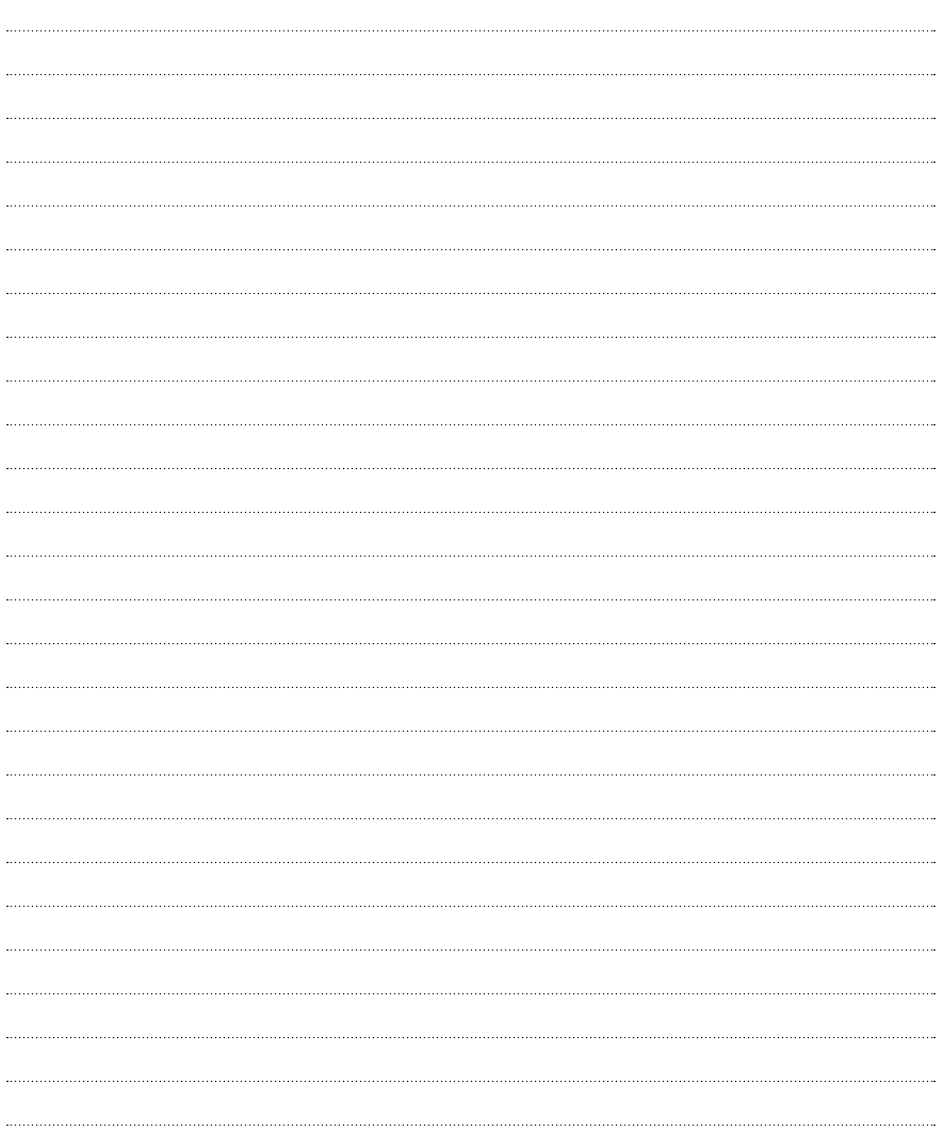

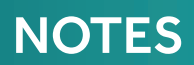

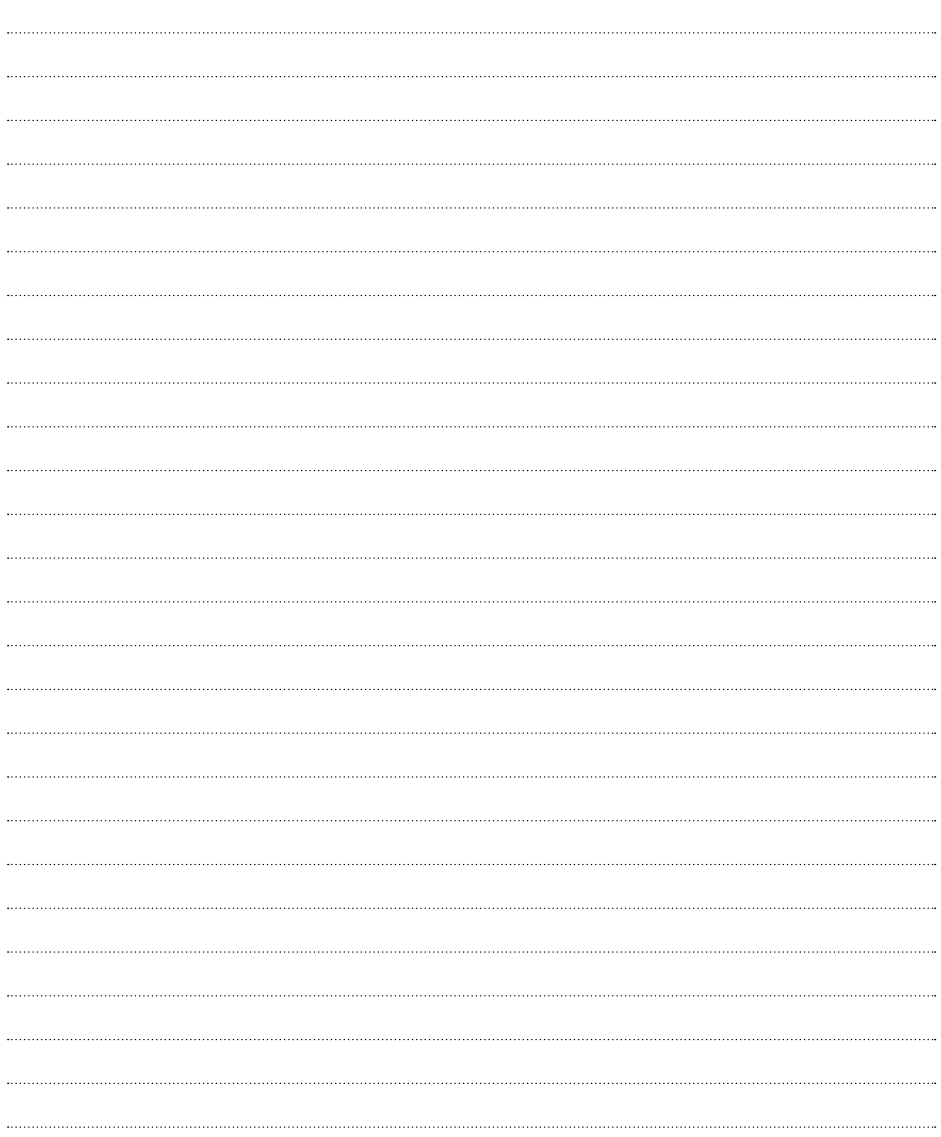

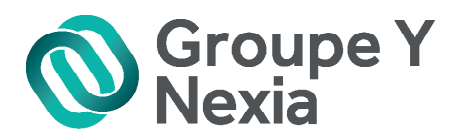

Le FEC entraîne un certain nombre de contraintes et peut soulever des incertitudes dans la réalisation de la saisie comptable.

N'hésitez pas à prendre contact avec votre expert-comptable afin de faire le point sur vos besoins d'accompagnement.

- **图 Expertise comptable**
- <sup>字</sup> Conseil
- Q Audit
- es Social et paie
- <sup>4</sup><sup>2</sup> Juridique
- 3 Services aux entreprises

#### SIÈGE SOCIAL · NIORT

53 rue des Marais CS 18421 79024 NIORT Tél.: 05 49 32 49 01

#### **POITIERS - FUTUROSCOPE**

Téléport 1 - @7 bis Avenue de Galilée - BP 10115 86961 FUTUROSCOPE Cedex Tél.: 05 49 49 49 10

#### **NANTES NORD**

8 rue des Saumonières BP 42435 44324 NANTES Cedex 3 Tél.: 02 40 14 57 60

#### **PARIS**

33 Rue de la Plaine 75020 PARIS

Tél.: 01 43 79 70 08

#### **LA ROCHE-SUR-YON**

52 rue Jacques-Yves Cousteau Bâtiment A - BP 409 85010 LA ROCHE-SUR-YON Cedex Tél.: 02 51 62 22 01

#### **NANTES SUD**

10 rue Jack London Espaces Océane 44405 RF7F Cedex Tél.: 02 40 47 62 44 Tél : 02 28 00 99 05

#### **TOURS**

Parc Equatop 59 rue du Mûrier 37540 SAINT-CYR-SUR-LOIRE Tél.: 02 47 71 50 00

#### **FONTENAY-LE-COMTE**

38 rue de la Capitale du Bas Poitou - BP 20173 85203 FONTENAY-LE-COMTE Cedex Tél.: 02 51 69 06 10

#### **LUCON**

53 avenue Emile Beaussire BP 243 85400 LUCON Tél.: 02 51 56 02 78

#### www.groupey.fr

Retrouvez-nous sur in Vf

Toute reproduction, intégrale ou partielle, faite sans le consentement de l'éditeur, est illicite. Seules sont autorisées les copies ou reproductions strictement réservées à l'usage privé du copiste et non destinées à une utilisation collective d'une part et, d'autre part, les analyses et courtes citations dans un but d'exemple et d'illustration (art. L.122-4, L.122-5 et L.335-2 du Code de la propriété intellectuelle).

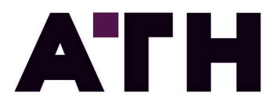